## **Table of Contents**

 $\ensuremath{\mathcal{I}}$ 

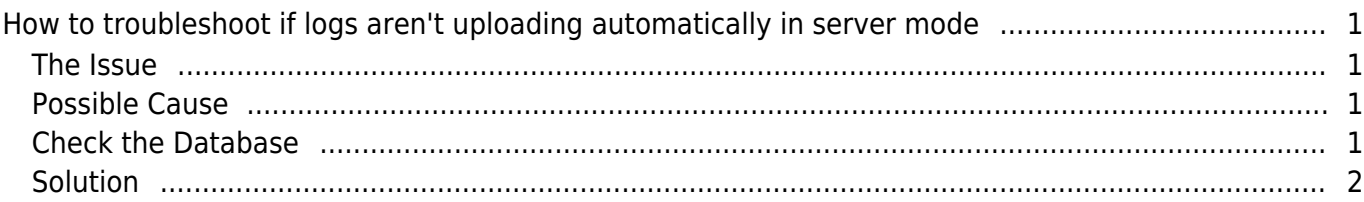

# <span id="page-1-0"></span>**How to troubleshoot if logs aren't uploading automatically in server mode**

## <span id="page-1-1"></span>**The Issue**

1. Your devices are in server mode but the logs are not uploading to the server.

2. Your T&A schedule is set up properly but wrong results appear on the report because the logs aren't being uploaded.

#### <span id="page-1-2"></span>**Possible Cause**

- 1. Device is not on server mode.
- 2. Device has a different time than the server.

3. Event Log Manager Table has a wrong log sync date in the future because the device time was set incorrectly.

For #1 and #2, please refer to [Connection Mode in BioStar 1](http://kb.supremainc.com/knowledge/doku.php?id=en:1xfaq_difference_between_direct_mode_and_server_mode) to configure server mode and time synchronization with the server

The instructions below provide instructions on how to troubleshoot #3

#### <span id="page-1-3"></span>**Check the Database**

- 1. Run SQL Server Management Studio
- 2. Right click on the BioStar Database
- 3. Click New Query and paste the query below

SELECT nReaderIdn AS 'Reader Id', dateadd(s,nLastDate,'1970-01-01 00:00:00') AS 'Last Sync Date' FROM TB\_EVENT\_LOG\_MANAGER

4. Run the Query (F5)

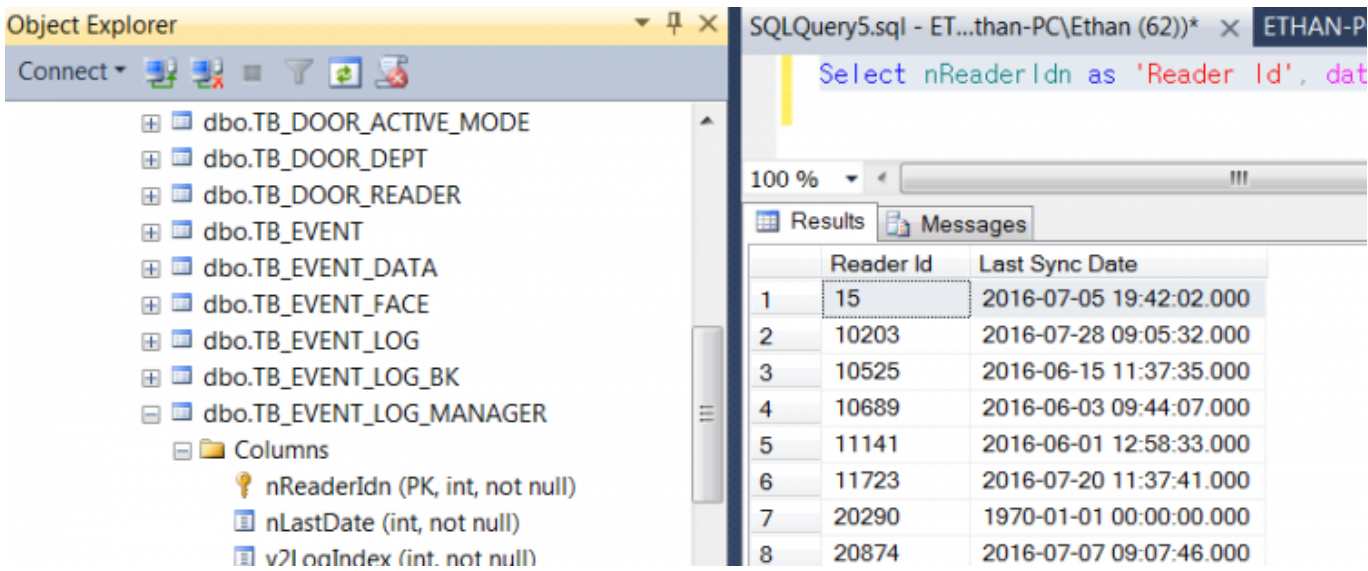

If you have a future time or some odd time appearing on this row, (such as 1970) it means that the device will not be synchronized with the server properly.

## <span id="page-2-0"></span>**Solution**

1. Check that the devices are on server mode and 'time sync with server' is checked.

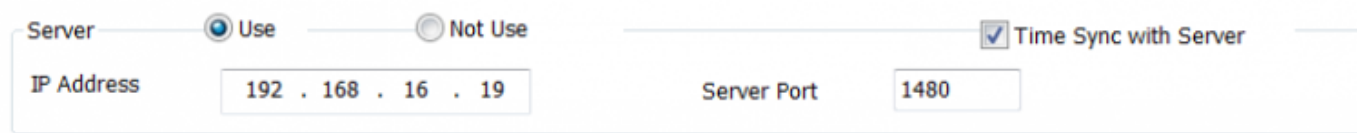

- 2. Right click on your BioStar database and click New Query.
- 3. Run the following query after swapping the nReaderIdn='' number with your device ID.

```
UPDATE TB_EVENT_LOG_MANAGER
SET nLastDate='0'
WHERE nReaderIdn='538101268';
```
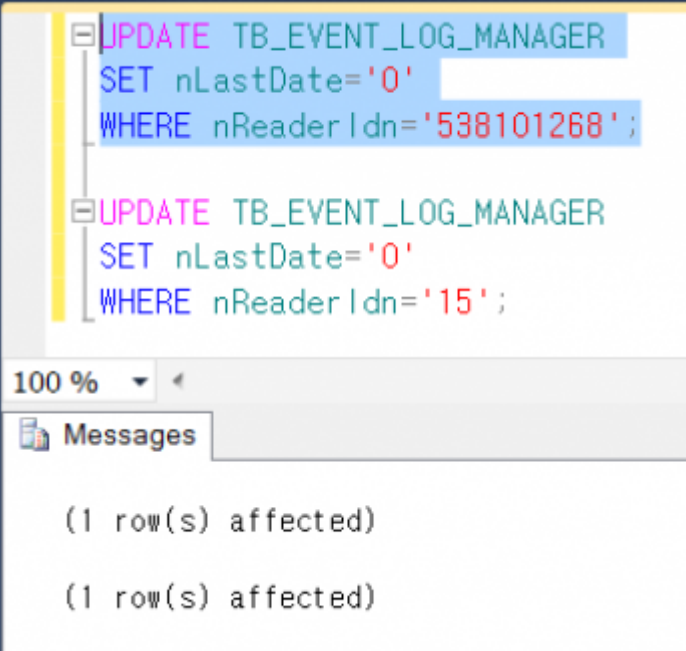

4. You can run as many as you need by swapping the device ID number in the nReaderIdn= ". 5. Now check that your records have been changed properly by running the query below.

SELECT \* FROM [BioStar].[dbo].[TB\_EVENT\_LOG\_MANAGER]

6. You will find that your nLastDate for the device will now be 0.

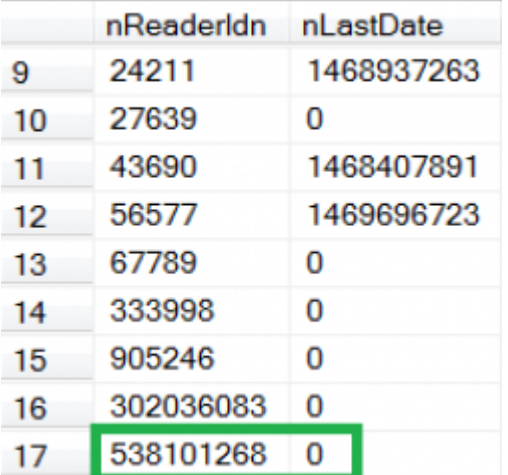

- 7. Open BioStar.
- 8. Delete the device from the device list.
- 9. Refresh the device list by right clicking on the Device icon and clicking Refresh.

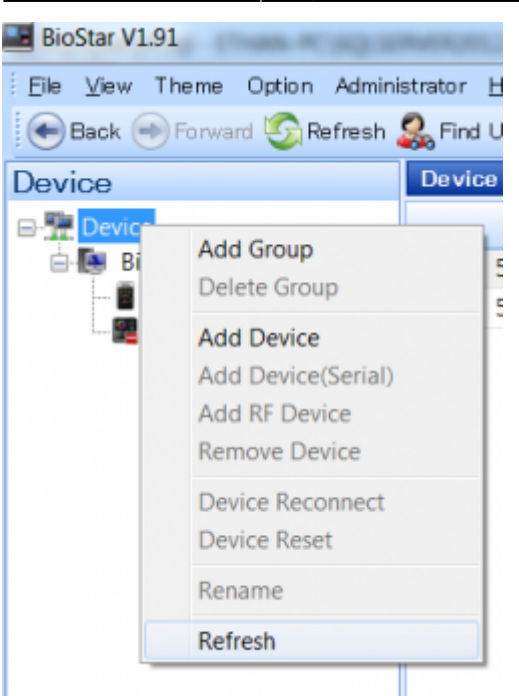

- 10. Now when the device is added again it first sends all its log to the server.
- 11. Now check your database by running the query below:

```
SELECT nReaderIdn AS 'Reader Id', dateadd(s,nLastDate,'1970-01-01 00:00:00')
AS 'Last Sync Date' FROM TB_EVENT_LOG_MANAGER
```
12. You will see that your device now has an updated sync date. This means that the device log sync with the server is now up to date.

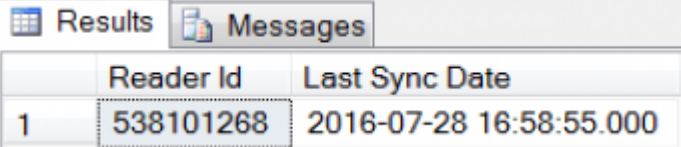

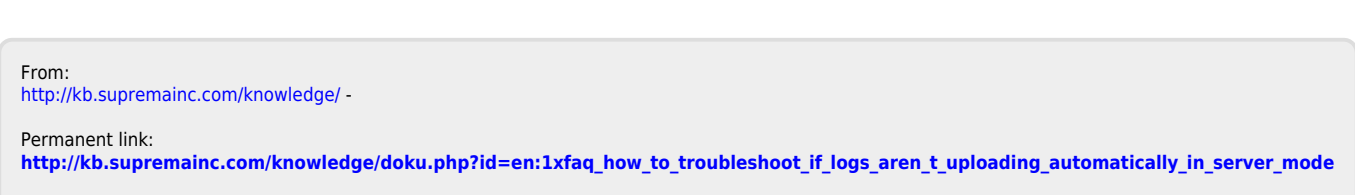

Last update: **2016/12/13 14:12**